# **User Guide**

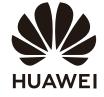

# **Contents**

**About this document** 

**Appearance and ports** 

**Setting up the monitor** 

**Wall Mounting** 

Connecting the monitor to a device such as a computer

**Setting the OSD menu** 

**Safety information** 

**Legal Notice** 

# **About this document**

Please read this document first before you begin using the device.

Some components mentioned in the document may not be included with the device and you need to purchase them separately. Some features described in this document are only available when they are used together with other components. The figures and Graphical User Interfaces (GUIs) in this document may be different from the actual ones and all figures are for reference only.

# **Appearance and ports**

- The configuration varies depending on the monitor model.
  - The USB-C to USB-C cable and the USB-C to USB-A cable mentioned in the following sections are delivered with the ZQE-CAA monitor. If non-standard cables are used, some features may be unavailable.

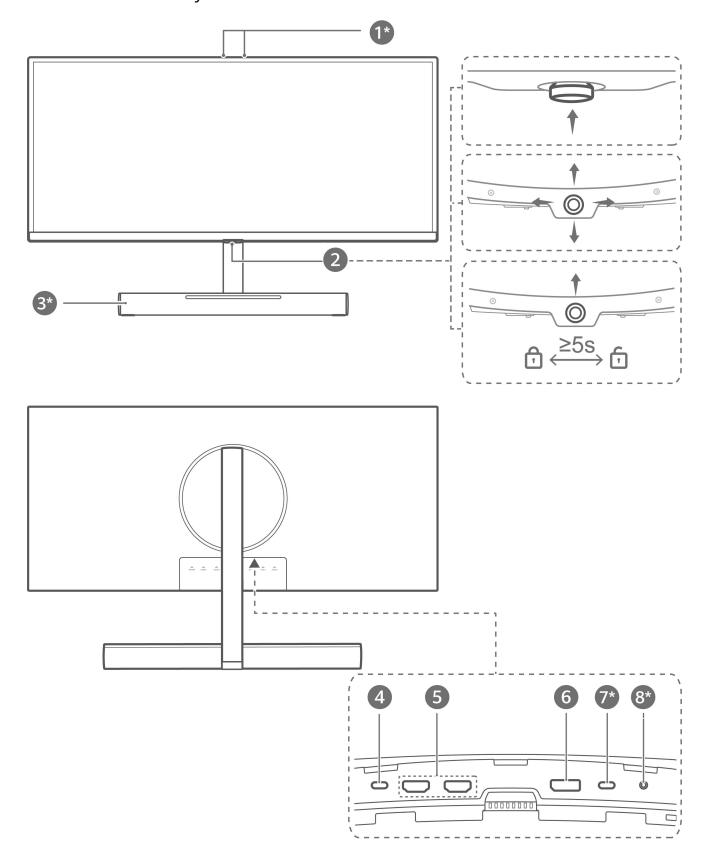

# 1\* Microphone

Used for video conferences, voice calls, and recordings.

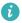

- To use the microphone, use a USB-C to USB-C cable or a USB-C to USB-A cable to connect the monitor to a computer.
- This component is only available with ZQE-CAA monitors.

# 2 **5-way directional button**

- Turns the monitor on or off and serves as an indicator.
  - Press this button upward. After the brand logo is displayed on the monitor screen, the indicator will blink and the monitor will then turn on.
  - Press and hold this button upward for more than three seconds. The indicator will be off and the monitor will then turn off.
  - The indicator is off when the monitor is working.
  - The indicator blinks when the monitor is in standby mode.
- Adjusts the monitor settings. For details, see the section "Setting the OSD menu".
- Locks or unlocks the button. When the monitor is powered on and the on-screen display (OSD) menu is not opened, press this button when facing the screen until a message is displayed. You will then be able to lock or unlock the button.

#### 3\* SoundBar

- · Plays sound from the built-in speaker.
- · Adjusts the speaker volume.
  - Tap the touch area of the SoundBar with one finger to display the speaker volume bar on the screen. Swipe left or right on the touch area of the SoundBar with one finger to adjust the volume.
  - Double-tap the touch area of the SoundBar with one finger to mute or unmute the speaker.

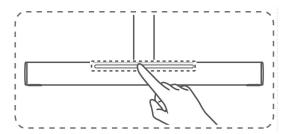

• Displays the light effect.

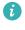

This component is only available with ZQE-CAA monitors. A ZQE-CBA monitor comes with a standard support in this position.

# 4 USB-C power port

Connects to a power adapter to supply power to the monitor.

| 5  | HDMI port Connects to a device such as a computer through the HDMI port.                                                                                                    |  |  |
|----|----------------------------------------------------------------------------------------------------|--|--|
| 6  | Display port (DP) Connects to a device such as a computer through the DP.                                                                                                    |  |  |
| 7* | <ul> <li>USB-C port</li> <li>Charges a device that supports PD 5 V 2 A.</li> <li>Supports the display by connecting to a device such as a phone or tablet through a USB-C to USB-C cable.</li> </ul> |  |  |
| 8* | This component is only available with ZQE-CAA monitors.  Headset jack Connects to a headset                                                                                                    |  |  |
|    | Connects to a headset.  This component is only available with ZQE-CAA monitors.                                                                                                    |  |  |

# **Setting up the monitor**

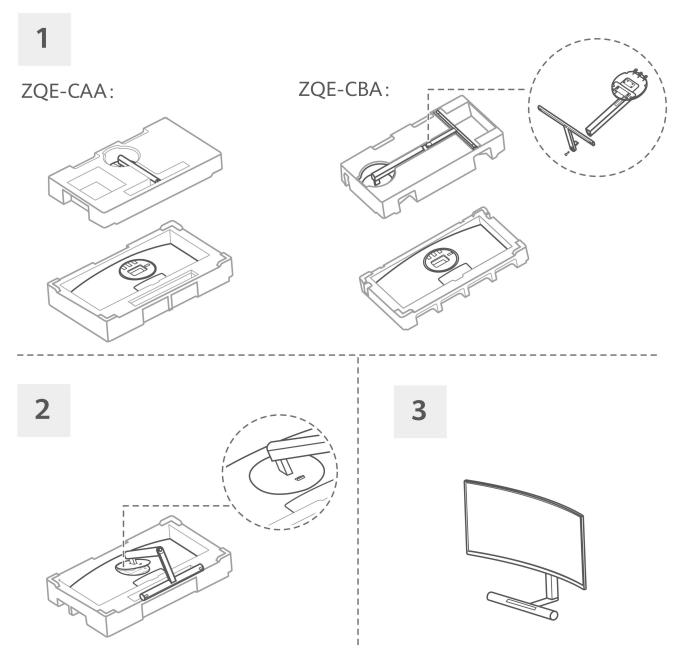

- 1 Unpack the cardboard box and place the box horizontally with the arrow on the foam facing upward. Take the device and foam out of the box and place them horizontally. Take the base support out of the foam.
  - i For the ZQE-CBA monitor, you also need to connect the base and support with screws.
- **2** Tilt and insert the upper end of the base support into the slot at the rear of the monitor, then press the base support downwards until you hear a clicking sound, which indicates that the base support has been set up correctly.
- **3** Hold the assembled monitor with both hands and place it on a flat desk. To avoid damaging the screen, do not press the screen when holding it.

# Removing the monitor from the base support

Place the monitor facing downward on the curved foam in the original package, push the quick release button on the rear of the monitor upward, and lift the base support from the monitor.

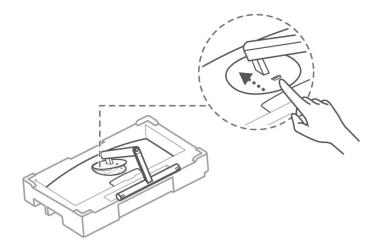

A Before installing the base support, ensure that there are no objects made of iron attached to the support at the rear of the monitor, otherwise a short circuit may occur.

# **Wall Mounting**

- The SoundBar of the ZQE-CAA monitor cannot be used when the monitor is wall-mounted.
- An optional wall mount can be used with your device. Consult with your local dealer to purchase the recommended wall mount bracket. Carefully attach the wall mount bracket at the rear of the device. Install the wall mount bracket on a solid wall perpendicular to the floor. If you are attaching the device to other building materials, please contact qualified personnel to install the wall mount. Detailed instructions will be included with the wall mount. Please use a wall mount bracket where the device is adequately secured to the wall with enough space to allow connecting to external devices.
- Prevent the holes on the device from being blocked by any objects and leave a space of more than 10 cm around the device for heat dissipation.
- Disconnect the power before moving or installing the device. Failing to do so may result in electric shocks.
- Remove the stand before installing the device on a wall mount by following the steps for stand attachment in reverse.
- If you install the device on a ceiling or slanted wall, it may fall and result in severe injury.
   Use an authorized wall mount and contact your local dealer or qualified personnel.
   Otherwise it is not covered by the warranty.
- Do not over tighten the screws as this may cause damage to the device and void your warranty.
- To prevent injury, this apparatus must be securely attached to the floor/wall in accordance with the installation instructions.
- Use screws and wall mounts that meet the following specifications. Any damages or injuries resulting from misuse or using improper accessories are not covered by the warranty.

| Model        |                                                 | ZQE-CAA   | ZQE-CBA   |
|--------------|-------------------------------------------------|-----------|-----------|
|              | Diameter (mm)                                   | M4        | M4        |
| Screw        | Length (mm)<br>When wall mount thickness is 2mm | 10        | 10        |
|              | Quantity                                        | 4         | 4         |
| VESA screw h | ole specs (A x B) in millimeters                | 100 × 100 | 100 × 100 |

# Wall Mounting

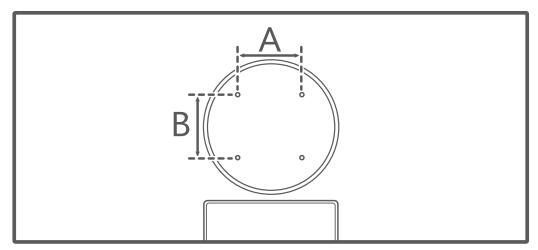

# Connecting the monitor to a device such as a computer

- The device does not come with certain components and cables and you need to purchase them separately.
  - · Standard cables vary depending on the monitor model.

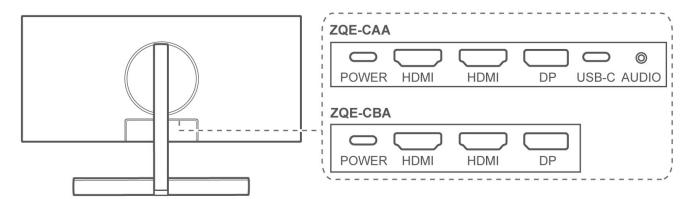

Open the protective cover on the bottom part of the monitor rear to view the ports. You can connect the monitor to a device such as a computer based on the cable type.

- You will see a monitor nameplate attached under the ports and information such as S/N on the nameplate.
  - After the cables are connected, we recommended that you arrange the cables and reinstall the protective cover to prevent dust from entering the ports.
  - · You can adjust the tilting angle and height of the monitor as required.

## DP or HDMI cable connection

- 1 Connect one end of a DP or HDMI cable to the DP or HDMI port on the monitor, and connect the other end to the DP or HDMI port on a computer.
  - If you want to use the microphone of the ZQE-CAA monitor, you also need a USB-C to USB-A cable to connect the monitor to the computer.
- **2** Connect other cables such as power cables for the monitor and computer and then power on the monitor and computer. If the monitor screen is turned on, it indicates that the connection is successful.

## USB-C to USB-C cable connection

- This connection only applies to ZQE-CAA monitors.
  - It is recommended that you use the USB-C to USB-C cable delivered with the monitor. If a non-standard cable is used, some features may be unavailable.
  - The USB-C port of an external device must be a port that supports display, data transmission, and charging.
  - This connection supports charging connected devices, such as laptops or phones.

# Connecting to a computer

- 1 Connect one end of a USB-C to USB-C cable to the USB-C port on the monitor and the other end to the USB-C port on a computer.
  - f) In this connection, you can use the microphone of the monitor.
- **2** Connect other cables such as power cables for the monitor and computer and then power on the monitor and computer. If the monitor screen is turned on, it indicates that the connection is successful.

# Connecting to a phone/tablet

- 1 Connect one end of a USB-C to USB-C cable to the USB-C port on the monitor and the other end to the USB-C port on a phone/tablet.
- **2** Connect the monitor to a power supply and press the 5-way directional button upward to power on the monitor. The screen of the phone/tablet will then be projected on the monitor. When you perform operations on the phone/tablet, its screen will be synchronously displayed on the monitor, allowing for a large-screen browsing experience.

# Setting the OSD menu

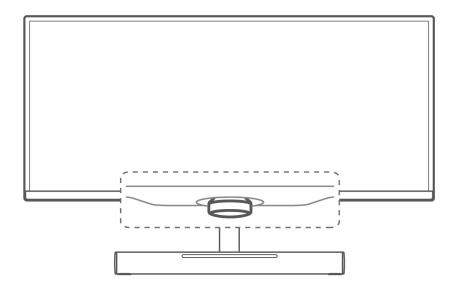

After the monitor is connected to a device such as a computer and is turned on, the system will automatically configure and optimize the monitor settings.

You can open the OSD menu to change the settings while facing the screen:

- **1** Press the 5-way directional button upward to open the OSD menu.
- **2** On the OSD menu screen, operate the 5-way directional button as instructed to change the settings:
- Press the button forward, backward, leftward, and rightward to switch between options.
  - Press the button leftward to return to the upper-level menu or exit the OSD menu.
  - Press the button upward or rightward to confirm the settings.

# **OSD** menu descriptions

The OSD menu varies depending on the monitor model.

| Level-1 Menu | Level-2 Menu | Description |
|--------------|--------------|-------------|

|              | Game assist          | In the Game scenario, you can configure the following auxiliary settings:  Dark field control: The gamma curve of the monitor can be adjusted to enhance the dark hue in images so that dark scenes and objects can be easily identified.  Refresh rate: The refresh rate will be displayed after this feature is enabled.  Crosshairs: Crosshairs will be displayed on the screen after this feature is enabled.                                                           |
|--------------|----------------------|----------------------------------------------------------------------------------------------------|
| GamingVision | Picture mode         | You can select an appropriate picture mode as required. We recommend you to: Select Scenery when browsing landscape images. Select Movie when watching movies. Select SRGB when browsing images on your computer. Select RTS when playing real-time strategy games. Select FPS when playing first-person shooting games. Select MOBA when playing Multiplayer Online Battle Arena games. Select Custom if you want to adjust more items. Select P3 when browsing P3 images. |
|              | Lighting effects     | You can set the SoundBar light effect to <b>Static</b> or <b>Breathing</b> , and adjust the color and speed of the light effect.                                                                                                    |
|              | Brightness           | The value ranges from 0 to 100.                                                                                                    |
|              | Contrast             | The value ranges from 0 to 100.                                                                                                    |
|              | Color<br>temperature | You can set it to <b>Standard</b> , <b>Cool</b> , or <b>Warm</b> .  Alternatively, you can set <b>Red</b> , <b>Green</b> , and <b>Blue</b> to values ranging from 0 to 100 in <b>Custom</b> .                                                                                                    |
| Color        | Low blue light       | You can enable or disable this feature.  i When you are reading for a long time, we recommend that you enable this feature to avoid eye fatigue. Once it is enabled, the screen will take on a mild yellow tint.                                                                                                    |

|                 | OD           | This feature uses the driver acceleration technology to shorten the response time. The value ranges from 0 to 4. A higher value indicates a faster response.                                                                                          |
|-----------------|--------------|----------------------------------------------------------------------------------------------------|
| Picture         | Scaling      | You can set it to <b>Full screen</b> , <b>Scaled</b> , or <b>Original size</b> .                                                                                                    |
|                 | HDMI-1       | Select the corresponding input source based on the                                                                                                    |
| $\supset$       | HDMI-2       | cable connecting the monitor and other devices.                                                                                                    |
| Input source    | USB-C        |                                                                                                    |
|                 | DP           |                                                                                                    |
|                 | Volume       | You can set the speaker volume to a value ranging from 0 to 100.                                                                                                    |
|                 | Sound mode   | Select an appropriate sound mode based on the application scenario.  This feature only takes effect for the built-in speaker of the monitor. When an external device such as a headset is connected to the monitor, the sound mode cannot be changed. |
| System settings | Microphone   | You can mute or unmute the microphone.                                                                                                    |
| System settings | Language     | You can set the language of the OSD menu to simplified Chinese, American English, Japanese, or other languages.                                                                                                    |
|                 | Transparency | You can set the transparency of the OSD menu to a value ranging from 0 to 100.                                                                                                    |
|                 | Menu timeout | You can set how long the OSD menu is displayed to a value ranging from 10 to 100.                                                                                                    |

| Shortcuts   | Press the up, down, left, and right shortcuts when facing the screen, which correspond to pressing the 5-way directional button backward, forward, leftward, and rightward, respectively.  When you press the 5-way directional button in any of the four directions, you can quickly access the setting menu of a specified feature to configure settings.  For example, you can set the up shortcut to Input source, the down shortcut to Lighting effects, the left shortcut to Low blue light, and the right shortcut to Game assist. |
|-------------|----------------------------------------------------------------------------------------------------|
| Button lock | This feature is disabled by default. When it is disabled, you can press the 5-way directional button to set the monitor.  When it is enabled, the 5-way directional button is locked. To unlock the button, face the screen when the monitor is powered on and the OSD menu is not displayed, and then press the 5-way directional button when facing the screen until a message is displayed.                                                                                                    |
| Information | You can view information such as the device model.                                                                                                    |
| Reset       | You can restore the OSD menu to its factory settings.                                                                                                    |
|             | 1                                                                                                    |

# **Safety information**

This section contains important information about the operation of your device. It also contains information about how to use the device safely. Read this information carefully before using your device.

#### **Electronic device**

Do not use your device if using the device is prohibited. Do not use the device if doing so causes danger or interference with other electronic devices.

# Interference with medical equipment

- Follow rules and regulations set forth by hospitals and health care facilities. Do not use your device where prohibited.
- Some wireless devices may affect the performance of hearing aids or pacemakers. Consult your service provider for more information.
- Pacemaker manufacturers recommend that a minimum distance of 15 cm be maintained between a device and a pacemaker to prevent potential interference with the pacemaker. If using a pacemaker, hold the device on the side opposite the pacemaker and do not carry the device in your front pocket.
- Please consult your doctor and the device manufacturer to determine if using your device may interfere with the operation of your medical device.

# Protecting your hearing when using a headset

- To prevent possible hearing damage, do not listen at high volume levels for long periods.
- Using a headset at high volumes may damage your hearing. To reduce this risk, lower the headset volume to a safe and comfortable level.

## Areas with flammables and explosives

- Do not use the device where flammables or explosives are stored (in a gas station, oil depot, or chemical plant, for example). Using your device in these environments increases the risk of explosion or fire. In addition, follow the instructions indicated in text or symbols.
- Do not store or transport the device in containers with flammable liquids, gases, or explosives.

# **Operating environment**

- Avoid dusty, damp, or dirty environments. Avoid magnetic fields. Using the device in these environments may result in circuit malfunctions.
- Before connecting and disconnecting cables, stop using the device and disconnect it from the power supply. Ensure that your hands are dry during operation.

- During thunderstorms, power off your device and remove all cables connected to it to protect against lightning strikes.
- Do not use your device during thunderstorms to protect your device against any danger caused by lightning.
- Ideal operating temperatures are 0 °C to 35 °C. Ideal storage temperatures are -10 °C to +45 °C. Extreme heat or cold may damage your device or accessories.
- To protect your device or accessories from fire or electrical shock hazards, avoid rain and moisture.
- Keep the device away from sources of heat and fire, such as a heater, microwave oven, stove, water heater, radiator, or candle.
- Stop using your device or applications for a while if the device is overheated. If skin is exposed to an overheated device for an extended period, low temperature burn symptoms, such as red spots and darker pigmentation, may occur.
- Do not allow children or pets to bite or suck the device or accessories. Doing so may result in damage or explosion.
- Observe local laws and regulations, and respect the privacy and legal rights of others.
- Do not place any object, such as a candle or a water container, on the device. If any foreign object or liquid enters the device, immediately stop using it, power it off, and remove all cables connected to it. Then, contact a Huawei authorized service center.
- Place this device in a place where it can be kept stable at all times. Otherwise, the device may fall over and may cause serious personal injury or death.

# Child's safety

- Comply with all precautions with regard to child's safety. Letting children play with the device or its accessories may be dangerous. The device includes detachable parts that may present a choking hazard. Keep away from children.
- The device and its accessories are not intended for use by children. Children should only use the device with adult supervision.

## **Accessories**

- Using an unapproved or incompatible power adapter, charger or battery may cause fire, explosion or other hazards.
- Choose only accessories approved for use with this model by the device manufacturer. The use of any other types of accessories may void the warranty, may violate local regulations and laws, and may be dangerous. Please contact your retailer for information about the availability of approved accessories in your area.

# **Power adapter safety**

- The power plug is intended to serve as a disconnect device.
- For pluggable devices, the socket-outlet shall be installed near the devices and shall be easily accessible.

- Unplug the power adapter from electrical outlets and the device when not in use.
- If the power cable is damaged (for example, the cord is exposed or broken), or the plug loosens, stop using it at once. Continued use may lead to electric shocks, short circuits, or fire.
- Do not touch the power cord with wet hands or pull the power cord to disconnect the power adapter.
- Do not touch the device or the power adapter with wet hands. Doing so may lead to short circuits, malfunctions, or electric shocks.
- Ensure that the power adapter meets the requirements of Clause 2.5 in IEC60950-1/ EN60950-1/UL60950-1 and has been tested and approved according to national or local standards.

## Cleaning and maintenance

- Keep the device and accessories dry. Do not attempt to dry it with an external heat source, such as a microwave oven or hair dryer.
- Do not expose your device or accessories to extreme heat or cold. These environments may interfere with proper function and may lead to fire or explosion.
- Avoid collision, which may lead to device malfunctions, overheating, fire, or explosion.
- Before you clean or maintain the device, stop using it, stop all applications, and disconnect all cables connected to it.
- Do not use any chemical detergent, powder, or other chemical agents (such as alcohol and benzene) to clean the device or accessories. These substances may cause damage to parts or present a fire hazard. Use a clean, soft, and dry cloth to clean the device and accessories.
- Do not dismantle or remanufacture the device and its accessories. This voids the warranty and releases the manufacturer from liability for damage. In case of damage, contact a Huawei authorized service center for assistance or repair.
- If the device screen is broken in a collision, immediately stop using the device. Do not touch or attempt to remove the broken parts. Promptly contact a Huawei authorized service center.

## Disposal and recycling information

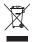

The symbol on the product, battery, literature, or packaging means that the products and batteries should be taken to separate waste collection points designated by local authorities at the end of the lifespan. This will ensure that EEE waste is recycled and treated in a manner that conserves valuable materials and protects human health and the environment.

For more information, please contact your local authorities, retailer, or household waste disposal service or visit the website https://consumer.huawei.com/en/.

## **Reduction of hazardous substances**

This device and its electrical accessories comply with local applicable rules on the restriction of the use of certain hazardous substances in electrical and electronic equipment, such as EU REACH regulation, RoHS and Batteries (where included) directive. For declarations of conformity about REACH and RoHS, please visit the website

https://consumer.huawei.com/certification.

# **Legal Notice**

# Copyright © Huawei 2021. All rights reserved.

The product described in this manual may include copyrighted software of Huawei and possible licensors. Customers shall not in any manner reproduce, distribute, modify, decompile, disassemble, decrypt, extract, reverse engineer, lease, assign, or sublicense the said software, unless such restrictions are prohibited by applicable laws or such actions are approved by respective copyright holders.

## **Trademarks and Permissions**

The terms HDMI and HDMI High-Definition Multimedia Interface, and the HDMI Logo are trademarks or registered trademarks of HDMI Licensing Administrator, Inc. in the United States and other countries.

Other trademarks, product, service and company names mentioned may be the property of their respective owners.

## **Notice**

Some features of the product and its accessories described herein rely on the software installed, capacities and settings of local network, and therefore may not be activated or may be limited by local network operators or network service providers.

Thus, the descriptions herein may not exactly match the product or its accessories which you purchase.

Huawei reserves the right to change or modify any information or specifications contained in this manual without prior notice and without any liability.

#### **DISCLAIMER**

ALL CONTENTS OF THIS MANUAL ARE PROVIDED "AS IS". EXCEPT AS REQUIRED BY APPLICABLE LAWS, NO WARRANTIES OF ANY KIND, EITHER EXPRESS OR IMPLIED, INCLUDING BUT NOT LIMITED TO, THE IMPLIED WARRANTIES OF MERCHANTABILITY AND FITNESS FOR A PARTICULAR PURPOSE, ARE MADE IN RELATION TO THE ACCURACY, RELIABILITY OR CONTENTS OF THIS MANUAL.

TO THE MAXIMUM EXTENT PERMITTED BY APPLICABLE LAW, IN NO EVENT SHALL HUAWEI BE LIABLE FOR ANY SPECIAL, INCIDENTAL, INDIRECT, OR CONSEQUENTIAL DAMAGES, OR LOSS OF PROFITS, BUSINESS, REVENUE, DATA, GOODWILL SAVINGS OR ANTICIPATED SAVINGS REGARDLESS OF WHETHER SUCH LOSSES ARE FORSEEABLE OR NOT.

THE MAXIMUM LIABILITY (THIS LIMITATION SHALL NOT APPLY TO LIABILITY FOR PERSONAL INJURY TO THE EXTENT APPLICABLE LAW PROHIBITS SUCH A LIMITATION) OF HUAWEI ARISING FROM THE USE OF THE PRODUCT DESCRIBED IN THIS MANUAL SHALL BE LIMITED TO THE AMOUNT PAID BY CUSTOMERS FOR THE PURCHASE OF THIS PRODUCT.

## **Import and Export Regulations**

Customers shall comply with all applicable export or import laws and regulations and be responsible to obtain all necessary governmental permits and licenses in order to export, reexport or import the product mentioned in this manual including the software and technical data therein.

# **Privacy Policy**

To better understand how we protect your personal information, please see the privacy policy at https://consumer.huawei.com/privacy-policy.

# For More Help

Visit https://consumer.huawei.com/en/support for the most up-to-date contact information for your country or region.

ALL PICTURES AND ILLUSTRATIONS IN THIS GUIDE, INCLUDING BUT NOT LIMITED TO THE DEVICE COLOR, SIZE, AND DISPLAY CONTENT, ARE FOR YOUR REFERENCE ONLY. THE ACTUAL DEVICE MAY VARY. NOTHING IN THIS GUIDE CONSTITUTES A WARRANTY OF ANY KIND, EXPRESS OR IMPLIED.